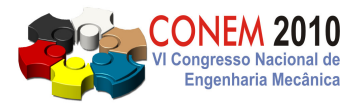

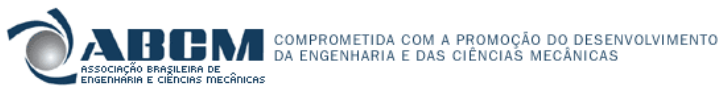

**VI CONGRESSO NACIONAL DE ENGENHARIA MECÂNICA**  VI NATIONAL CONGRESS OF MECHANICAL ENGINEERING **18 a 21 de agosto de 2010 – Campina Grande – Paraíba - Brasil**  August 18 – 21, 2010 – Campina Grande – Paraíba – Brazil

# **SISTEMA PARA SIMULAÇÃO DA EVOLUÇÃO DO FLUXO DE NÊUTRONS EM UM REATOR NUCLEAR DE PESQUISA, UTILIZANDO O**  *SOFTWARE* **LABVIEW®**

**Antônio Juscelino Pinto, ajp@cdtn.br<sup>1</sup> Amir Zacarias Mesquita, amir@cdtn.br<sup>1</sup> Clédola Cássia Oliveira de Tello, tellocc@cdtn.br<sup>1</sup> Eduardo Tadeu Stehling Saraiva, etss@cdtn.br<sup>1</sup>**

<sup>1</sup>Centro de Desenvolvimento da Tecnologia Nuclear/Comissão Nacional de Energia Nuclear (CDTN/CNEN), CEP: 31.270-901, Campus da UFMG – Pampulha, Belo Horizonte – MG.

*Resumo: O reator nuclear de pesquisa TRIGA IPR-R1 Mark 1 do Centro de Desenvolvimento da Tecnologia Nuclear – CDTN (Belo Horizonte) é um reator do tipo piscina. Foi projetado para pesquisas, treinamento e produção de radioisótopos. A Agência Internacional de Energia Atômica – AIEA – recomenda o uso de interfaces amigáveis para o monitoração e controle dos parâmetros operacionais dos reatores nucleares. Este artigo relata as atividades desenvolvidas para a implementação de um sistema, utilizando o "software" LabVIEW® , com o objetivo de dotar o reator TRIGA IPR-R1 de um moderno, seguro e confiável sistema de simulação da evolução temporal do fluxo neutrônico, que é proporcional à potência térmica fornecida pelo núcleo. O sistema atende as necessidades de treinamento e qualificação de pessoal nesta área. A utilização do LabVIEW® irá introduzir técnicas modernas, baseadas em instrumentos virtuais e interface visual em monitores de vídeo. A utilização do LabVIEW® permite a transmissão de dados e interfaces gráficas pela rede e videogravações, em tempo real, do núcleo do reator. O sistema, além de simular, poderá também monitorar o comportamento de todas as variáveis operacionais da instalação, substituindo os registradores gráficos mecânicos atualmente utilizados. No futuro poderá também ser otimizado para realizar o controle total do reator nuclear de pesquisa TRIGA IPR-R1.*

*Palavras-chave: reator nuclear de pesquisa TRIGA, sistema supervisório, LabVIEW, fluxo de nêutrons, treinamento.* 

# **1. INTRODUÇÃO**

O reator nuclear de pesquisa TRIGA IPR-R1 foi adquirido da *General Atomics* pelo governo do Estado de Minas Gerais em 1960, por meio do programa do governo americano "Átomos para a Paz". Foi instalado no antigo Instituto de Pesquisas Radioativas (IPR), atual Centro de Desenvolvimento da Tecnologia Nuclear (CDTN), da Comissão Nacional de Energia Nuclear (CNEN). O IPR-R1 foi o segundo reator nuclear instalado no país e, até o momento, só existem dois reatores de pesquisa deste porte no Brasil. Apesar de sua idade seu combustível está pouco "queimado" (cerca de 4% em média), podendo operar ainda por vários anos na realização de pesquisas, na produção de radioisótopos e em treinamentos exclusivos deste tipo de instalação. Na Figura 1 mostra uma foto do poço e uma foto do núcleo do TRIGA IPR-R1, nas quais se pode ver a radiação de Cerenkov quando o reator está crítico.

O reator IPR-R1 é um reator de pesquisas refrigerado a água leve desmineralizada e seu combustível é uma liga metálica de urânio com o moderador hidreto de zircônio (U-ZrH), contendo de 8% a 8,5% em peso de urânio enriquecido a 20% em <sup>235</sup>U. O núcleo do reator TRIGA IPR-R1 forma um reticulado cilíndrico, onde estão atualmente instalados 63 elementos combustíveis-moderadores, sendo 59 elementos originais, revestidos com alumínio e 4 elementos inseridos recentemente com revestimento em aço inoxidável.

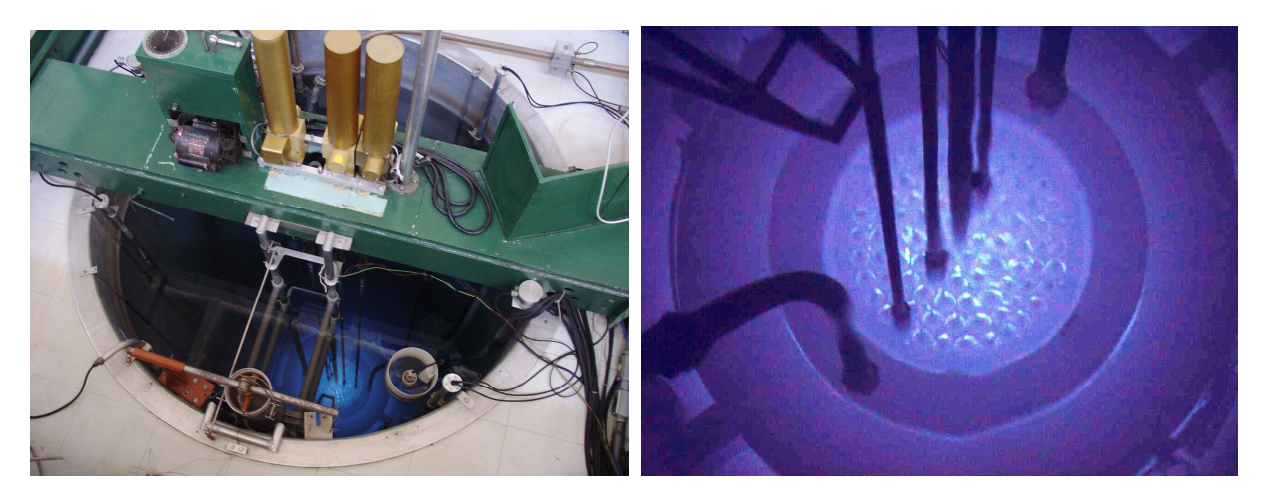

**Figura 1. Reator nuclear TRIGA IPR-R1 vista do poço com o reator ligado e núcleo** 

Inicialmente a potência máxima do reator IPR-R1 era de 30 kW térmicos, posteriormente acrescentaram-se elementos combustíveis ao núcleo aumentando a potência para 100 kW, sendo esta a atual potência máxima licenciada. Em 2004 foram realizadas modificações no núcleo e acrescentaram-se novos elementos combustíveis permitindo que a potência atinja níveis de 250 kW.

Este artigo relata as atividades desenvolvidas para a implementação de um sistema de simulação de parâmetros neutrônicos deste reator utilizando o *software* LabVIEW® (versão 8) da National Instruments (2007), possibilitando, além da simulação, sua utilização posterior como sistema supervisório, objetivando de dotar o reator IPR-R1 de um moderno, seguro e confiável sistema para monitorar a evolução temporal da potência do seu núcleo. A utilização do LabVIEW<sup>®</sup> irá introduzir técnicas modernas, baseadas em instrumentos virtuais e interfaces visuais em monitores de vídeo, substituindo os registradores gráficos mecânicos que monitoram atualmente o fluxo de nêutrons.

# **2. OBJETIVOS E JUSTIFICATIVAS**

## **2.1. Objetivos**

Desenvolver e disponibilizar um sistema supervisório virtual usando instrumentos virtuais e interfaces visuais em monitor de vídeo, simulando a evolução temporal da população de nêutrons originados do Canal Linear e do Canal Logarítmico do reator TRIGA IPR-R1. Possibilitará o estudo de parâmetros que afetam a operação do reator, sem a necessidade de usar a instalação, evitando riscos e minimizando custos e tempo de operação, otimizando e melhorando a sua aplicação. Irá auxiliar aos operadores deste reator e de reatores de potência no estudo e no entendimento dos valores aplicados a cada parâmetro e seus efeitos no desempenho global do reator. Além de outras vantagens, o uso deste tipo de sistema supervisório possibilitará futura otimização na monitoração de outras variáveis do processo apenas desenvolvendo novas telas do aplicativo, sem a necessidade de aquisição de novos equipamentos.

## **2.2. Justificativas**

Diante do cenário que associa aquecimento global, aumento da demanda de energia e segurança em seu suprimento, os países do mundo estão olhando com novos olhos a energia nuclear. Diante disto, além da manutenção dos reatores em operação, tem aumentado o número de reatores em construção e centenas estão em fase de projeto em todo o mundo. No Brasil a entrada em operação de Angra 3 em 2014 e a previsão da construção de mais quatro centrais de potência, além do projeto e construção do Reator Brasileiro Multipropósito (RBM) que será um reator de pesquisa com algumas características similares ao IPR-R1, exigirão pessoal qualificado em todos os setores da energia nuclear (CNEN, 2008).

O número de reatores de pesquisa que podem ser utilizados para estudos e formação na área nuclear no Brasil será pequeno diante deste cenário. Portanto sistemas virtuais, nos quais sejam possíveis simulações e estudos de comportamento dos reatores, sejam eles de potência ou de pesquisa, são de essencial importância para suprir estas necessidades e apoiar este avanço na área nuclear no país. Outra vantagem destes sistemas é a economia de recursos financeiros e humanos, uma vez que podem ser utilizados independentemente do reator.

Estas simulações permitem também avaliar os efeitos de valores extremos nas diversas variáveis sem qualquer risco. Com relação à instrumentação o documento da IAEA (2002) destaca o conceito de controle automático, principalmente para desligamento; "a reação humana é muito mais lenta do que a dos instrumentos e a atenção humana não consegue ficar constantemente focada em todos os parâmetros de segurança". Assim é recomendada explicitamente a existência de uma interface amigável para o controle de reatores nucleares, uma vez que "a monitoração e controle dos sistemas

importantes para a segurança envolvem uma combinação de: funções de medidas e controle automáticos e monitoração e controle por operadores humanos". Desta forma o conhecimento de todas as variáveis inerentes ao processo e suas implicações é de extrema importância para a operação segura dos reatores (IAEA, 2008).

## **3. REATORES NUCLEARES**

A maior vantagem ambiental da geração elétrica através de usinas nucleares é a não utilização de combustíveis fósseis, evitando o lançamento na atmosfera dos gases responsáveis pelo aumento do aquecimento global e outros produtos tóxicos. Usinas nucleares ocupam áreas relativamente pequenas, podem ser instaladas próximas aos centros consumidores e não dependem de fatores climáticos (chuva, vento, etc.) para o seu funcionamento. Os dois tipos principais de reatores nucleares são reatores de potência e os reatores de pesquisa. Os reatores de potência são utilizados como uma fonte de calor para a produção de energia elétrica e os reatores de pesquisa como uma fonte de nêutrons.

#### **3.1. Reatores de Pesquisa**

Os reatores TRIGA (*Training, Research, Isotopes, General Atomics*) são os reatores de pesquisa mais amplamente utilizados. Conforme indica sua sigla foram desenvolvidos, principalmente, para formação de pessoal e pesquisas. Estes reatores são caracterizados pela sua segurança intrínseca devido, principalmente, a dois fatores relacionados à transferência de calor, são eles:

- O grande coeficiente negativo de temperatura/reatividade, isto significa que um aumento da potência leva a um conseqüente aumento da temperatura da mistura combustível-moderador, causando o aparecimento de uma reatividade negativa que amortece gradualmente a taxa de aumento de potência e esta tende a se estabilizar.
- Um sistema passivo de remoção de calor do núcleo, podendo operar em potências de até 500 kW, em estado estacionário, com resfriamento apenas por circulação natural da água da piscina.

Portanto, os reatores TRIGA são bastante apropriados para formação de pessoal e pesquisas experimentais em termo-hidráulica e neutrônica. Estes reatores estão, em sua maioria, instalados em universidades, hospitais, indústrias e centros de pesquisa de vários países.

# **3.3 Controle da potência do reator TRIGA IPR-R1**

O controle da potência do reator TRIGA IPR-R1 é realizado pela movimentação axial de três barras de controle no núcleo em uma faixa de aproximadamente de 35 cm. As posições totalmente inseridas correspondem a um número arbitrário igual a 150 e as posições totalmente retiradas correspondem ao número 900. As barras de controle são constituídas de carboneto de boro e se movimentam em tubos-guia de alumínio, perfurados e fixados na grade inferior do núcleo. A Figura 2 apresenta a seção longitudinal do reator TRIGA IPR-R1 onde podem ser vistos, dentre outros dispositivos, as barras de controle e as câmaras detectoras de nêutrons. Na Figura 3 tem-se o diagrama do núcleo (Mesquita, 2005). No IPR-R1 as três barras de controle são assim denominadas:

- •Barra de Segurança: projetada para atuar nos casos de emergência provocando um desligamento rápido do reator. Durante a operação ela se encontra totalmente extraída.
- •Barra de Controle (controle grosso): destinada a compensar grandes variações de reatividade como as decorrentes de envenenamento (reatividade negativa) por produtos de fissão, queima de combustível (em longo prazo), envenenamento por dispositivos experimentais etc.
- •Barra de Regulação (controle fino): destinada a compensar pequenas variações de reatividade como aquelas devido a pequenas variações de temperatura, pequenos envenenamentos por amostras introduzidas, etc.

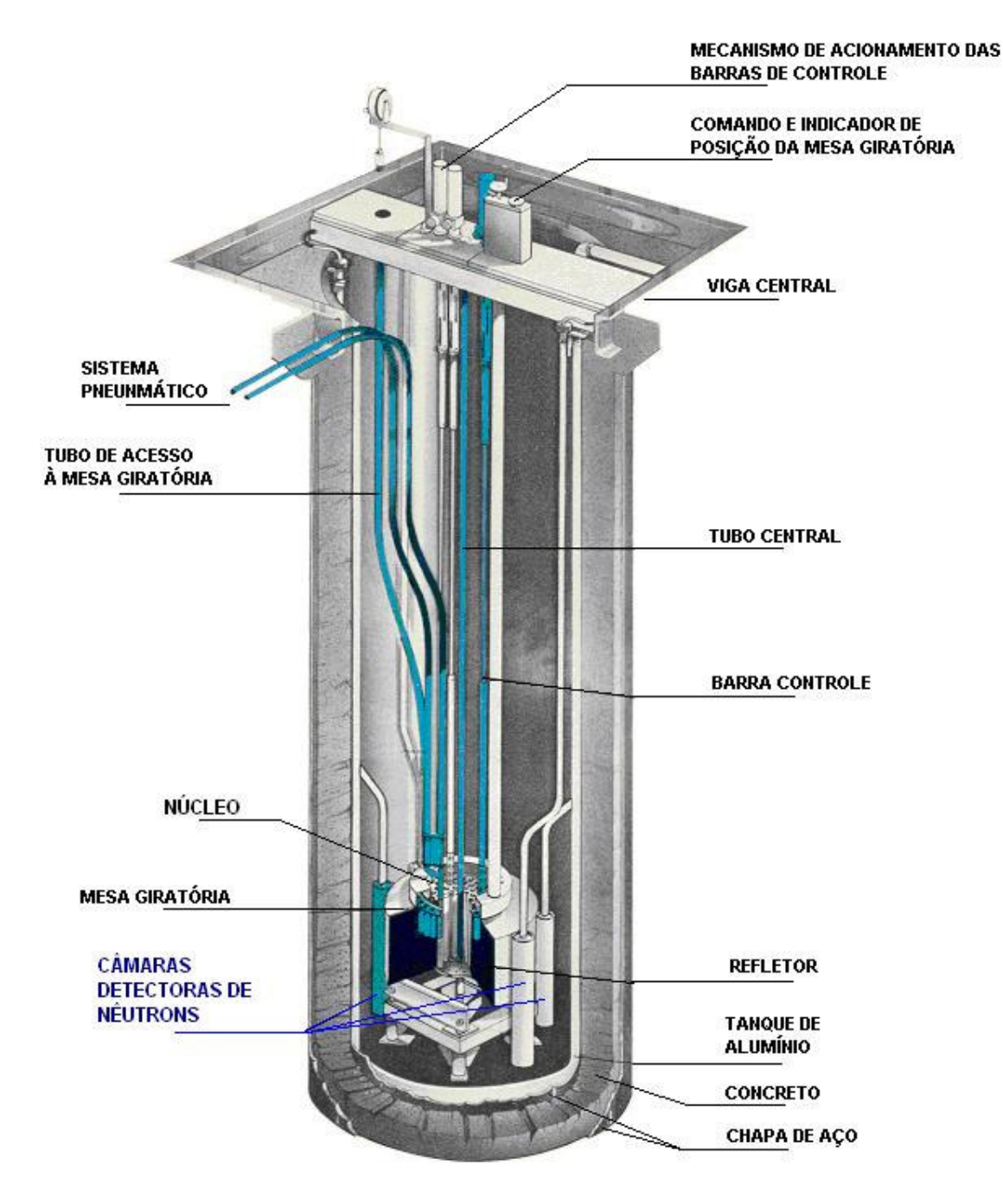

**Figura 2. Seção longitudinal do Reator TRIGA IPR-R1.** 

As barras de controle do reator permitem ajustar o valor do K (fator de multiplicação de nêutrons) do sistema, tornando-o maior do que 1 (>1) nas subidas de potência, igual a 1 (=1) em potência estacionária e menor que 1 (<1) nas reduções de potência ou no desligamento. Estas alterações de K ocorrem essencialmente por variações da absorção de nêutrons no núcleo. Retirando-se as barras do núcleo, diminuem-se as absorções e o K aumenta; introduzindo-as no núcleo, aumentam-se as absorções e o K diminui. A eficiência de uma barra de controle, em termos de sua capacidade de alterar a reatividade do sistema, depende do valor do fluxo no local de inserção. De acordo com este conceito, a Barra de Regulação deverá ter menor eficiência no controle da reatividade que a Barra de Controle e a de Segurança. Assim, como pode ser visto na Figura 3 a Barra de Regulação (F16) desloca-se na periferia do núcleo (anel F), enquanto a Barra de Controle (C1) e a de Segurança (C7) deslocam-se mais próximas ao centro (anel C).

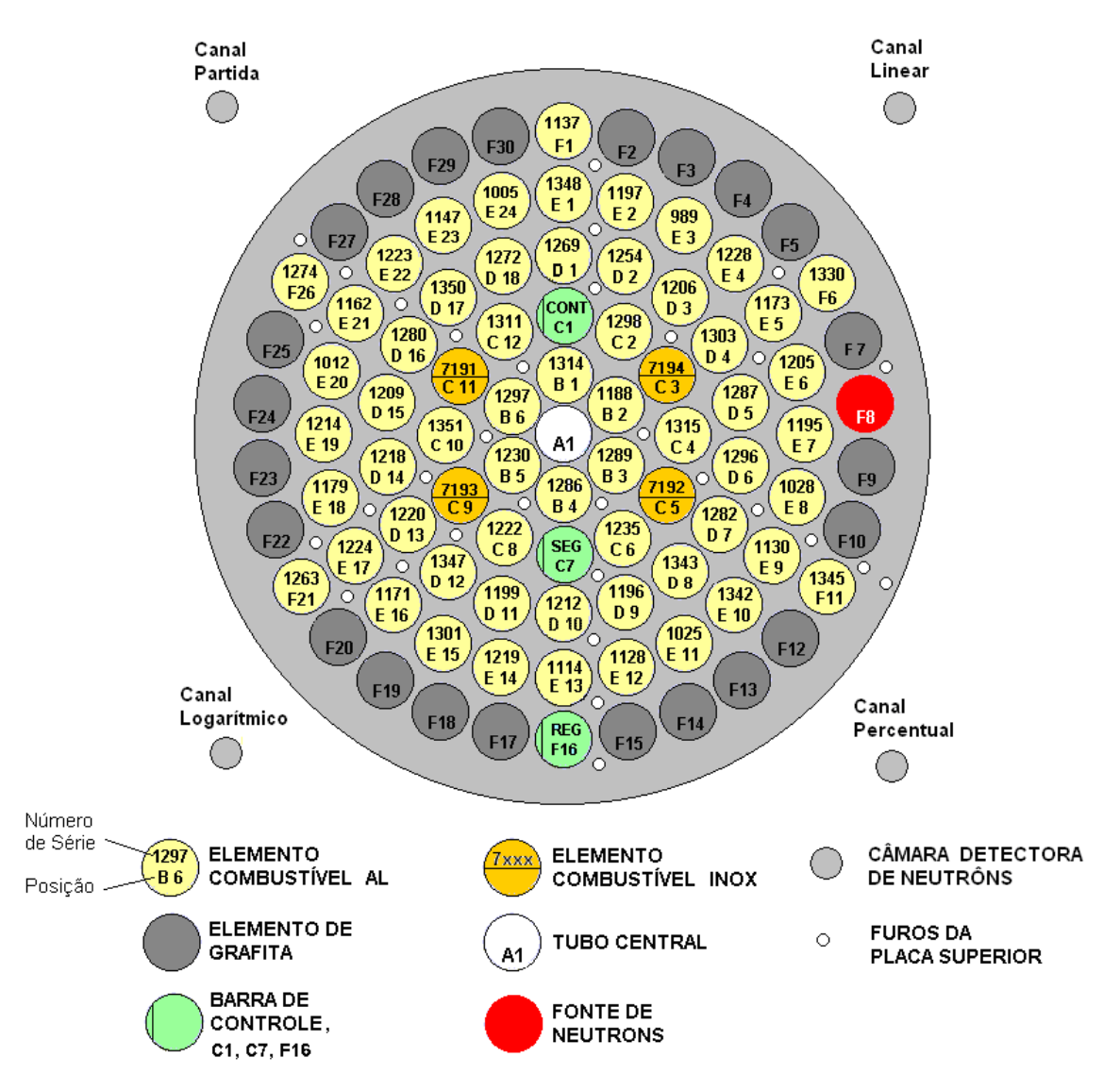

**Figura 3. Configuração do Núcleo do Reator TRIGA IPR-R1 (Mesquita, 2005).** 

# **4. METODOLOGIA**

O *software* LabVIEW® é uma poderosa ferramenta sendo, hoje em dia, o programa mais utilizado, tanto para aplicações industriais como em controle de reatores. Além de poder trabalhar com os modernos sistemas operacionais como Windows XP e Vista (Pederson, 2005), (Tigliole, 2008). O LabVIEW® , oferece controle direto do *hardware* das placas de aquisição de dados. Ele é programado com um série de ícones gráficos, os quais são conectados com "fios". A combinação das placas DAQ adequadas e o *software* LabVIEW® possibilitam a criação de instrumentos virtuais (VI). Um VI desempenha funções semelhantes aos instrumentos tradicionais, e são programados via *software* com flexibilidades e a vantagens de registros dos dados que estão sendo medidos.

Os ícones no LabVIEW® representam controles e funções disponíveis nos menus do *software*, chamado de programação visual. A interface do usuário consiste de duas partes que são o painel frontal e o diagrama de blocos. Semelhante aos instrumentos tradicionais que possuem um painel frontal e a placa de circuito impresso onde reside o circuito eletrônico. No painel frontal do LabVIEW® podem-se criar os botões de controles, chaves, *leds* e *displays* gráficos para apresentar os dados enquanto que no diagrama de blocos residem os blocos que adequadamente interligados constituem o circuito eletrônico. Um VI também possui funções matemáticas e pode calcular a média, desvio padrão e apresentá-los graficamente, possui alarmes que podem ser configurados indicando ao usuário o status do processo e realizar o armazenamento dos dados em arquivos para analise posterior. O LabVIEW® pode ser usado para realizar a simulação de sistemas porque ele contém uma infinidade de recursos como filtros, processamento de sinal digital e funções estatísticas.

# **4.1. Simulação dos parâmetros usando o** *software* **LabVIEW®**

Uma interface homem maquina foi desenvolvida usando o *software* LabVIEW® (*Laboratory Virtual Instruments Engineering Workbench*) versão 8.6 fornecido pela National Instruments (2007). A simulação, utilizada neste trabalho, leva em consideração a equação do Inhour que relaciona reatividade (ρ) com periodo (T), isto é: o afastamento da condição de criticalidade com a velocidade deste afastamento. A simulação somente é valida para reatores que estão críticos, ou seja com potência estacionária onde e a reatividade ( $\rho$ ) = 0 e o fator de multiplicação de nêutrons (K) = 1. Este trabalho também leva em consideração que a barra de segurança se encontra totalmente extraída do reator, já que ela possui reatividade suficiente para produzir o *scram* (desligamento) do reator e que a barra de controle está fixa na posição 500, por exemplo, condição esta que permite a partida do reator. Finalmente este estudo também considera um limite máximo de potência de 1000 W, pois após este nível de potência começa a aparecer no processo o efeito de temperatura, o qual interfere no crescimento neutrônico.

#### **4.1. Gráfico da Reatividade em Função da Posição de Barra de Regulação**

Nestas condições e considerando que cada barra de controle do reator possui uma determinada reatividade (ρ) total negativa e que cada segmento de barra ao ser introduzida ou retirada do reator, inseri-se ou retira-se um ∆ρ de reatividade negativa no mesmo, adicionou-se no programa a curva real que relaciona a reatividade inserida no núcleo, pela barra de regulação, em função de sua posição. Estes valores foram obtidos por meio dos experimentos realizados no reator IPR-1 por Souza (2009). Neste gráfico foram implementados cursores e indicadores que informam ao usuário a reatividade inserida por esta barra de regulação no reator, em função do seu posicionamento, como pode ser visto na Figura 4.

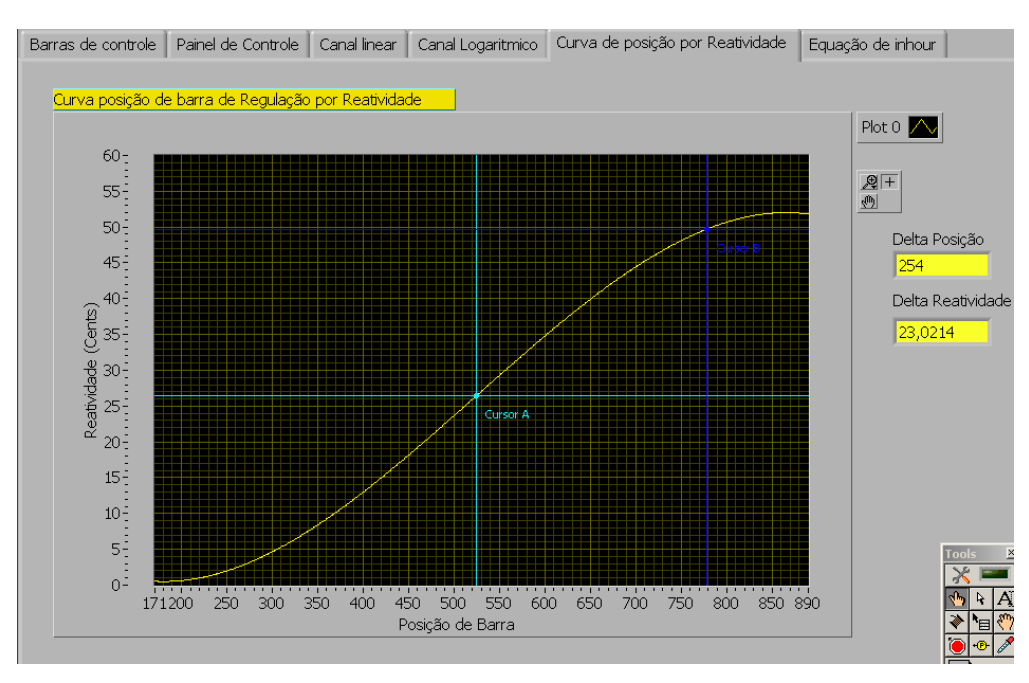

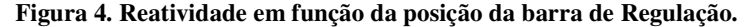

## **4.2. Gráfico da Equação do Inhour**

A equação que relaciona a reatividade (ρ) com o período (T) (intervalo de tempo no qual a quantidade de nêutrons cresce de um valor igual ao número *e* = 2,72), é a chamada equação do Inhour.

$$
\rho = \frac{\ell}{T(1+\delta k)} + \sum_{i=1}^{6} \frac{\beta_i}{1+\lambda_i T}
$$
\n(1)

Ela leva em consideração o tempo médio  $\ell$  que separa duas gerações consecutivas de nêutrons, que no caso do reator IPR-R1 é de 100 µs, a variação do fator de multiplicação (δk), e os seis grupos efetivos de nêutrons atrasados. Sendo que cada grupo é caracterizado pela sua constante de desintegração  $\lambda_i$  do precursor e pela proporção  $\beta_i$  de nêutrons do grupo em relação ao número de nêutrons de fissão. Os dados relativos aos nêutrons atrasados para fissão térmica do <sup>235</sup>U, utilizados no gráfico de Inhour, podem ser encontrados em CDTN/CNEN, 1997.

Desta forma e de posse da reatividade inserida no reator, agora conhecida, o usuário consulta a curva do Inhour e por meio dos cursores e indicadores, implementados no gráfico, verifica para esta reatividade qual é o período do crescimento neutrônico, conforme mostrado na Figura 5.

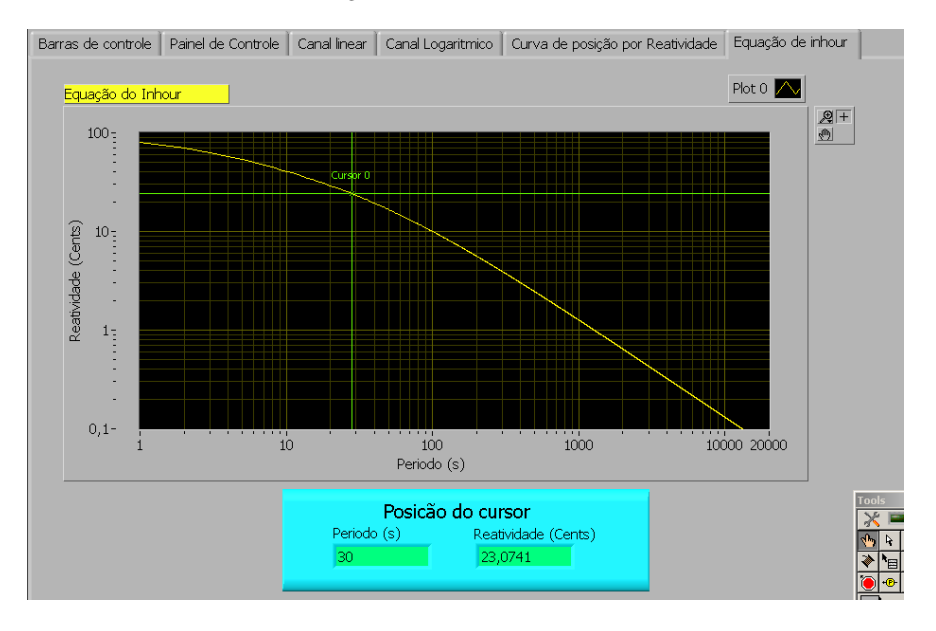

**Figura 5. Equação do Inhour.** 

## **4.3. Gráficos dos Canais Linear e Logarítmico**

Agora com o período conhecido, na tela "Painel de Controle", o usuário escolhe as opções de apresentação dos gráficos, a velocidade de simulação e insere o período, como mostrado da Figura 6. As evoluções do crescimento neutrônico dos Canais Linear e Logarítmico mostrados em suas respectivas telas no LabVIEW. As curvas do crescimento neutrônico mostradas são obtida pela equação:

$$
N(t) = N_e * e^{t/T}
$$
 (2)

Onde N(t) é o fluxo de nêutrons, N<sub>0</sub> é o fluxo de nêutrons inicial, t é o tempo em segundos e T o valor do período em segundos. Assim o usuário pode analisar e estudar o crescimento neutrônico nos canais Linear e Logarítmico como mostrado nas Figuras 7 e 8 respectivamente.

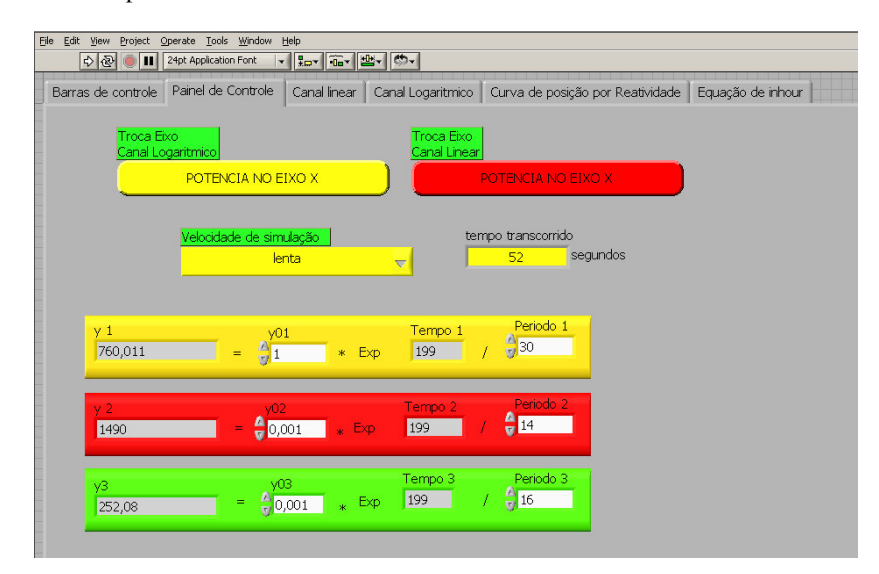

**Figura 6. Painel de controle.** 

#### VI Congresso Nacional de Engenharia Mecânica, 18 a 21 de Agosto 2010, Campina Grande - Paraíba

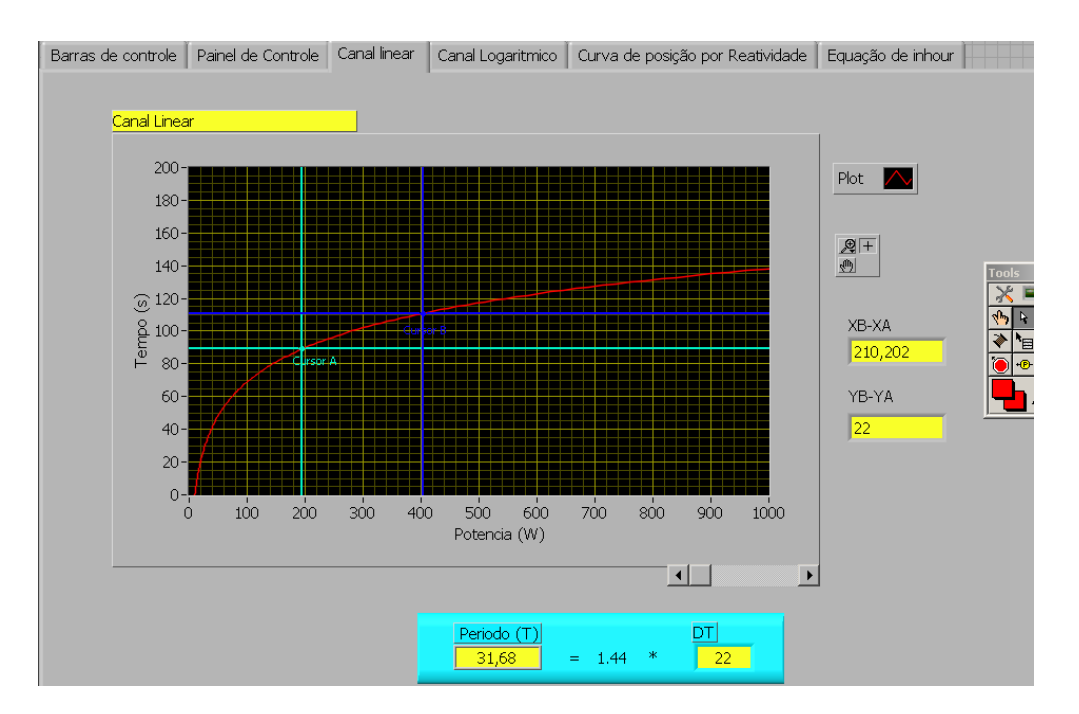

**Figura 7. Comportamento do Canal Linear.** 

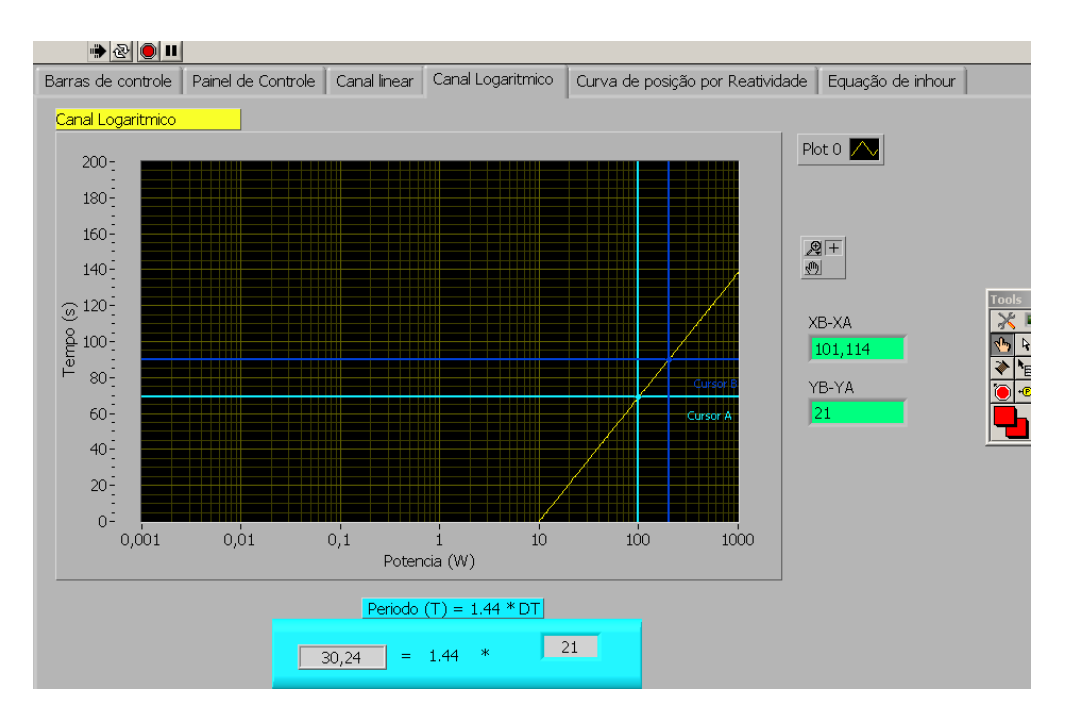

**Figura 8. 2 Comportamento do Canal Logaritmico** 

Observamos ainda, que neste dois gráficos, o usuário pode obter por meio dos cursores e indicadores implementados o tempo de dobramento da potência (DT) e o Período (T) do processo que é muito utilizado por questões práticas nos cursos de treinamento (CDTN/CNEN, 1997).

# **5. CONCLUSÃO**

Este trabalho busca a melhoria dos processos do reator TRIGA IPR-R1, proporcionando a simulação dos parâmetros neutrônicos, levando em consideração os novos conceitos e sistemas que são baseados em microprocessadores e utilizam instrumentos virtuais e monitores de vídeo típicos do estado da arte e das atuais salas de controle. Ele segue as recomendações da Agência Internacional de Energia Atômica, que sugere o uso de equipamentos e recursos digitais

para melhorar a confiabilidade, aumentar a flexibilidade e utilizar interfaces homem-máquina amigáveis (IAEA, 1999a, 1999b).

O sistema desenvolvido poderá ser utilizado no treinamento dos operadores das usinas nucleares de potência como parte de sua formação. Poderá também ser facilmente modificado e ser utilizado como um sistema supervisório para o reator nuclear de pesquisa TRIGA IPR-R1.

## **6. AGRADECIMENTOS**

Os autores agradecem à pesquisadora Dr. Rose Mary Gomes do Prado Souza pela ajuda em neutrônica, ao Centro de Desenvolvimento da Tecnologia Nuclear (CDTN) pela utilização de suas instalações, à Fundação de Amparo à Pesquisa do Estado de Minas Gerais (FAPEMIG) e ao Conselho Nacional de Desenvolvimento Científico e Tecnológico (CNPq) pelo suporte financeiro.

## **7. REFERÊNCIAS**

CDTN/CNEN, 1997, "Curso de Treinamento de Operadores em Reatores de Pesquisa – CTORP".

- CDTN/CNEN. "Curso de Treinamento de Operadores em Reatores de Pesquisa CTORP". CDTN/CNEN. Belo Horizonte, (1997).
- CNEN Comissão Nacional de Energia Nuclear, 2008, "Reator Multipropósito Brasileiro-Escopo Preliminar de Projeto", Relatório Executivo Diretoria de Pesquisa e Desenvolvimento, Rio de Janeiro.
- IAEA International Atomic Energy Agency, 2008, "Operational Limits and Conditions and Operating Procedures for Research Reactors"*,* IAEA-Safety Guide No. NS-G-4.4, Vienna.
- IAEA. International Atomic Energy Agency, 1999a, "Modern Instrumentation and Control for Nuclear Power Plants: A Guidebook", IAEA, Vienna.
- IAEA. International Atomic Energy Agency, 1999b, "Specifications of Requirements for Upgrades Using Digital Instrumentation and Control Systems", IAEA, Vienna.

Mesquita, A.Z., 2005, "Investigação Experimental da Distribuição de Temperaturas no Reator Nuclear de Pesquisa TRIGA IPR-R1", Tese de Doutorado, Universidade Estadual de Campinas, São Paulo.

National Instruments Co, 2007, "Measurement and Automation - Graphical Programming for Instrumentation". Austin, USA.

Pederson, N et al., 2005, "Building a Nuclear Reactor Control System Upgrade with NI Labview and Fieldpoint". National Instruments, 2005.

Souza, R.M.G.P., 2009, "Resultados dos Testes Neutrônicos no Reator TRIGA IPR-R1 à 100 kW – Núcleo com 63 E.C.", Nota Técnica CDTN/CNEN, NI-SERTA – 01/09.

Tigliole, A.B. et al., 2008, "Operational Experience with the TRIGA Reactor of the University of Pavia. 4th World TRIGA Users Conference, Lion, França.

## **8. DIREITOS AUTORAIS**

Os autores são os únicos responsáveis pelo conteúdo do material impresso incluído no seu trabalho.

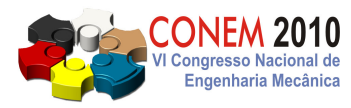

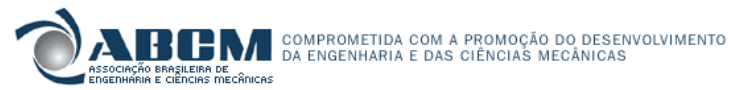

**VI CONGRESSO NACIONAL DE ENGENHARIA MECÂNICA**  VI NATIONAL CONGRESS OF MECHANICAL ENGINEERING **18 a 21 de agosto de 2010 – Campina Grande – Paraíba - Brasil**  August 18 – 21, 2010 – Campina Grande – Paraíba – Brazil

# **SIMULATION SYSTEM FOR NEUTRON FLUX EVOLUTION IN A NUCLEAR RESEARCH REACTOR USING THE SOFTWARE LABVIEW©**

**Antônio Juscelino Pinto, ajp@cdtn.br<sup>1</sup> Amir Zacarias Mesquita, amir@cdtn.br<sup>1</sup> Clédola Cássia Oliveira de Tello, tellocc@cdtn.br<sup>1</sup> Eduardo Tadeu Stehling Saraiva, etss@cdtn.br<sup>1</sup>**

<sup>1</sup>Centro de Desenvolvimento da Tecnologia Nuclear/Comissão Nacional de Energia Nuclear (CDTN/CNEN), CEP: 31.270-901, Campus da UFMG – Pampulha, Belo Horizonte – MG.

# *Abstract.*

*The nuclear research reactor IPR-R1 TRIGA Mark 1 of the Nuclear Technology Development Center - CDTN (Belo Horizonte) is a pool type reactor. It was designed for research, training and radioisotopes production. The International Atomic Energy Agency - IAEA - recommends user-friendly interfaces for nuclear reactors operational parameters instrumentation and control. This paper reports the activities to implement a system using the software*  LabVIEW <sup>®</sup>, in order to provide the IPR-R1 TRIGA reactor a modern, safe and reliable means to simulating the time *evolution of the neutron flux, which is proportional to the thermal power supplied by the core. The system meets the needs of training and qualification of personnel in this area. The use of LabVIEW® will introduce modern techniques, based on virtual instruments and visual interface on video monitors. The use of LabVIEW® allows the transmission of data and graphical interfaces for network and video recording, in real time, of the reactor core. The system can also monitor the behavior of all the facility operating variables, replacing the mechanical graphic recorders currently used. In future may also be optimized to do the complete control of the IPR-R1 TRIGA nuclear reactor.* 

*Keywords: TRIGA research nuclear reactor, supervisory system, LabVIEW® , neutron flux, training* 

# **1. RESPONSIBILITY NOTICE**

The authors are the only responsible for the printed material included in this paper.